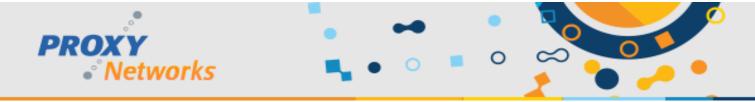

## PROXY PRO HOST ON DEMAND FOR MAC

The self-hosted PROXY Pro RAS Edition and hosted PROXY Air remote desktop software platforms support on-the-fly connectivity to Mac computers in addition to Windows, Android, iOS and Chromebook.

FIRST TIME USE: A Mac user would visit your Proxy Web Console landing page and click the "SHARE" button to launch a page offering the download of the Host on Demand application. If the user does not have the Host on Demand installed, the DMG can be downloaded via the "Download" button shown below. Once downloaded, run the install and after, click the "SHARE" button on the Proxy Web Console landing page to launch the app. Optionally, check the box to always allow the "SHARE" button to launch the app as shown.

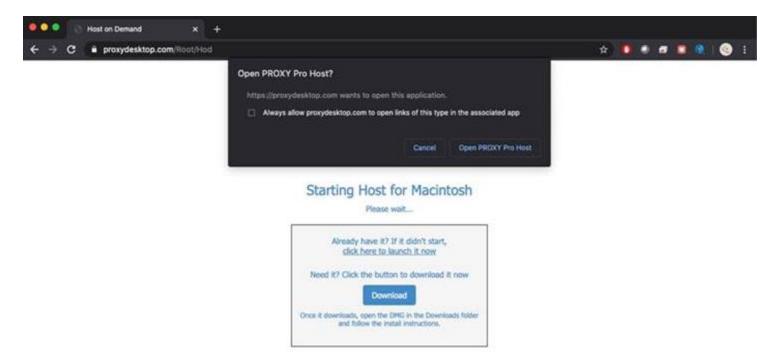

**SUBSEQUENT USE:** Visit the Proxy Web Console landing page and click the "SHARE" button to open the Host application to begin sharing.

**CONNECTING TO THE MAC:** A valid account user of the PROXY Pro Web Console will be able to connect to, view and take remote control of the Mac computer either by connecting directly to the device via the Quick Connect "PIN" on the landing page or via the "Host on Demand" managed Host group. Use the "LOGIN" button on the landing page to see a list of Host groups, including the Host on Demand group, to view a list of shared machines and clicking one will launch a connection.

Please note the following:

- As of Mojave, the Host on Demand for Mac needs an administrator to allow the app to have input control
- As of Catalina, an administrator also needs to allow the app to share the screen in System Preferences

Have questions or need help? The Proxy Networks Support Team is available for questions and support by email at support@proxynetworks.com or for immediate assistance we can be reached by phone at 617-453-2708.